# Absence Management

How it Works

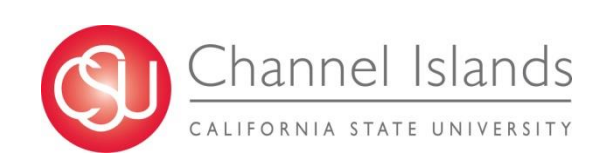

# Over View

- AM vs TLSS
- AM System
	- Components
	- Job Record
	- Work Schedules
- AM Basics
	- New Hire Process
	- Employee
		- Scheduled Absences
		- Unscheduled Absences
		- Viewing Leave Balances
- **Managers** 
	- Absence Validity

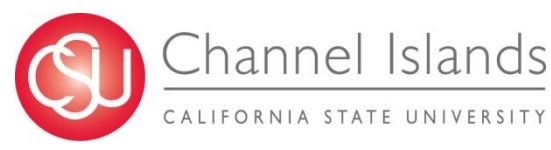

- Reporting
- Approving
- Work Schedules
- Reports
- Payroll Audits
	- Timing
	- Adjustments
	- Prior Period Entries
	- Alternate Day Off (ADO)
- Payroll Calendar
- **Summary**
- Questions

### Absence Management (AM) Time & Labor Self Service (TLSS)

Two applications within Oracle/PeopleSoft

#### Absence Management

- Employee Work Schedules
- $\checkmark$  Leave Usage Absences
- Maintain Leave Balances & Accumulated Time Worked (Compensatory Time Off (CTO); Alternate Days Off (ADO))

#### Time & Labor Self Service

- $\checkmark$  Payable Time (Generates payment)
- $\checkmark$  Track Hours worked

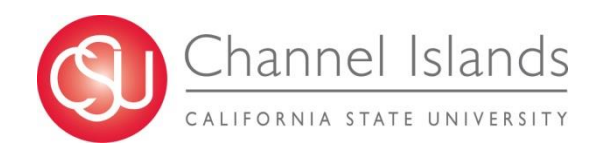

#### **Absence Management System**

The Absence Management System is a means of tracking the time employees are absent from work and using the data to generate reports/trends.

The timely reporting of absences to keep balances up-to-date is critical in producing an accurate payroll

- $\triangleright$  Separations Paying out vacation, compensatory time, personal holiday, etc.
- $\triangleright$  Paid/Unpaid Leaves
	- Using one's own time

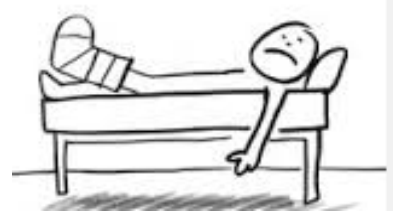

- Exhausting sick time prior to a Non-Industrial Disability Leave
- Determining when to place an employee out on unpaid leave.
- Calculating and applying Catastrophic leave donations

#### **Absence Management Components**

• *Payroll Calendar* - Established Pay Periods

State Controller - CSU Monthly Calendar

- o Dates that fall within each pay period
- o Holidays
- o Pay & Direct Deposit Dates
- Campus
	- o Academic calendar (assigned academic days)
	- o Absence Entry and Approval Cutoff Dates
	- o Process AM closing
	- o Update balances, Apply accruals

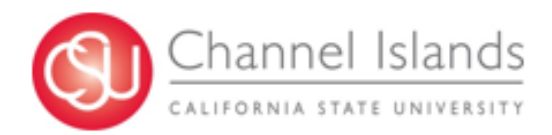

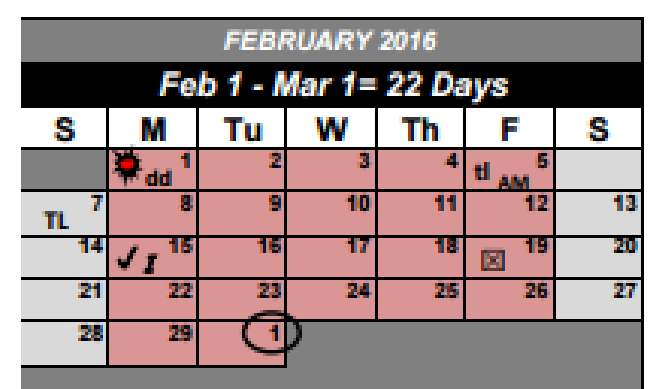

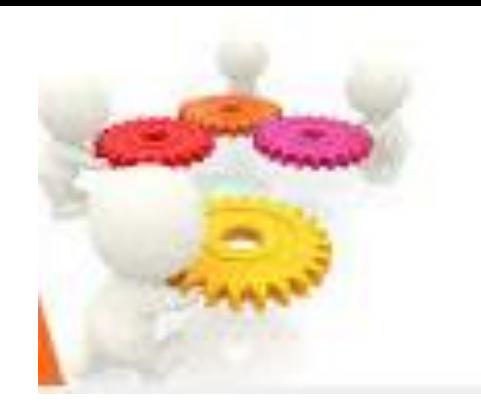

#### • *Employee Job Record*

Human Resources enters or updates and employee's job record based on the requisition received. The following job fields play an important role in Absence Management.

Effective Date – Absences are effective date driven.

When taken? What pay period it occurred? Whether or not employee is entitled to a state service credit, a vacation or sick leave accrual?

Job Code – Absence Eligibility Determined.

*Empl Class & Bargaining Unit (BU)*- Regular, Student, Hourly Intermittent, FERP, Rehired Annuitant, etc. and what absence types are applicable.

*FLSA* – Exempt/Non-Exempt employee How absences are to be earned and reported taken.

Job Status – Active, inactive, other changes during a pay period.

Standard Hours – # hours scheduled to work per week.

*FTE* - (full time equivalent) – % of full time (40 hours/week) Accrual rate

#### • *Employee's Work Schedule*

Work schedules define an employee's scheduled workdays, work hours, and sets attendance parameters.

#### **- Schedules**

- Regular 40 hours/week, 8 hour/days, Monday Friday
- $\Box$  Alternate All Others

9/80; 4/10 (Public Safety/Dispatchers); and

Less than full time work schedules

 $\triangleright$  Effective date driven.

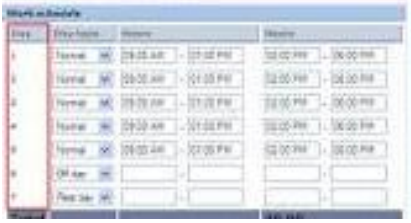

- Determines if an absence occurred during a scheduled workday or not.
- Calculates an alternate scheduled employee's excess +/ accumulated hours. (non-exempt employees only)

*Alternate Work Schedule at:* <http://www.csuci.edu/hr/payroll.htm>

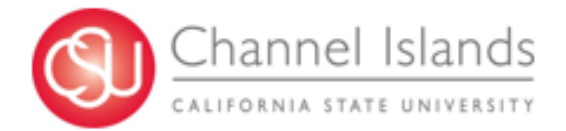

#### Sample Schedule

#### **Search Results**

.

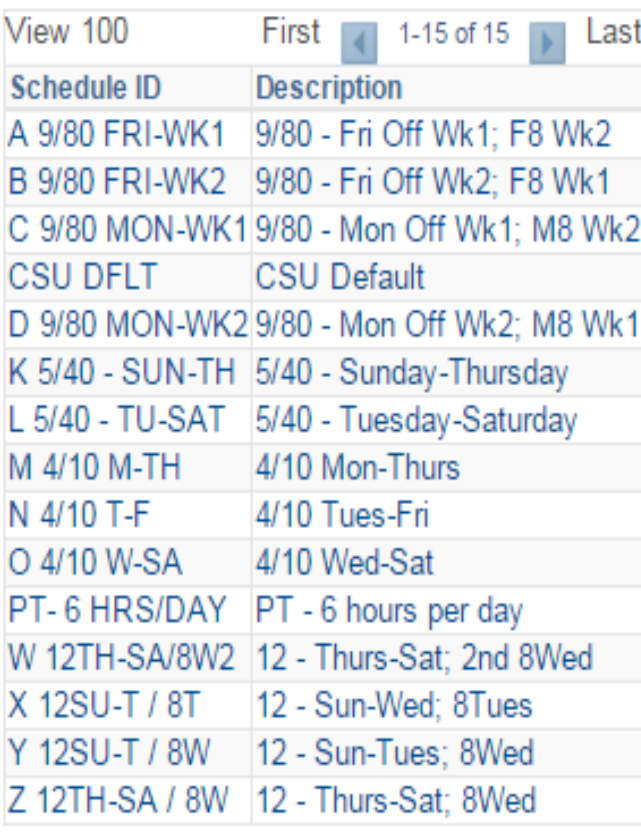

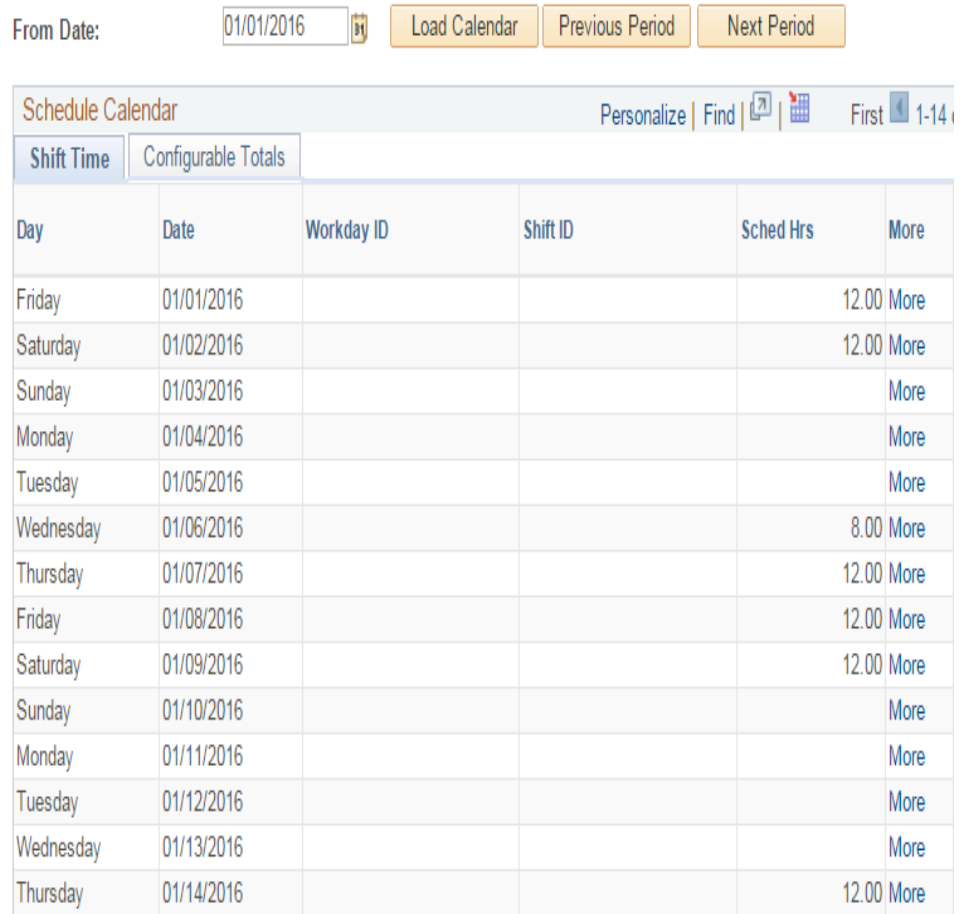

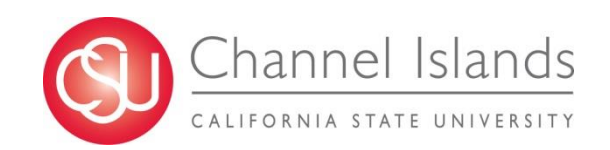

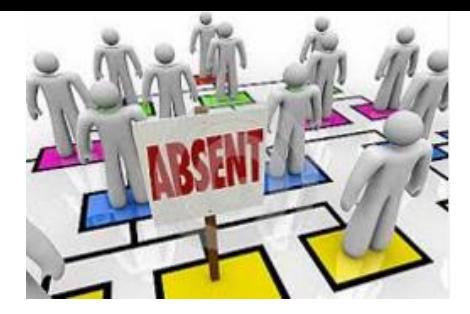

#### **Absence Management Basics**

Absence Management is set up with defined rules for allowing:

Taking Time – AM defines what types of absences are valid based on the employee's job category, bargaining unit, etc.

Absence Types – Lists the types of absences that an employee is entitled to use: none, vacation, sick, bereavement, funeral, jury duty, personal holiday, ADO, etc.

Absence Entries and Approvals – Employees / Timekeepers can enter absences online from anywhere in full or partial day increments based on fixed rules, and managers can approve the time.

Absence Balances *-* Employees and managers can review balances.

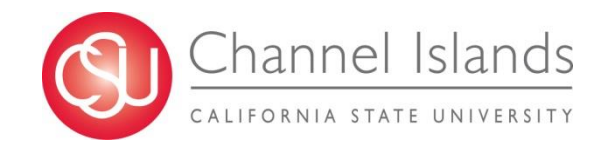

#### **New Hire Processes**

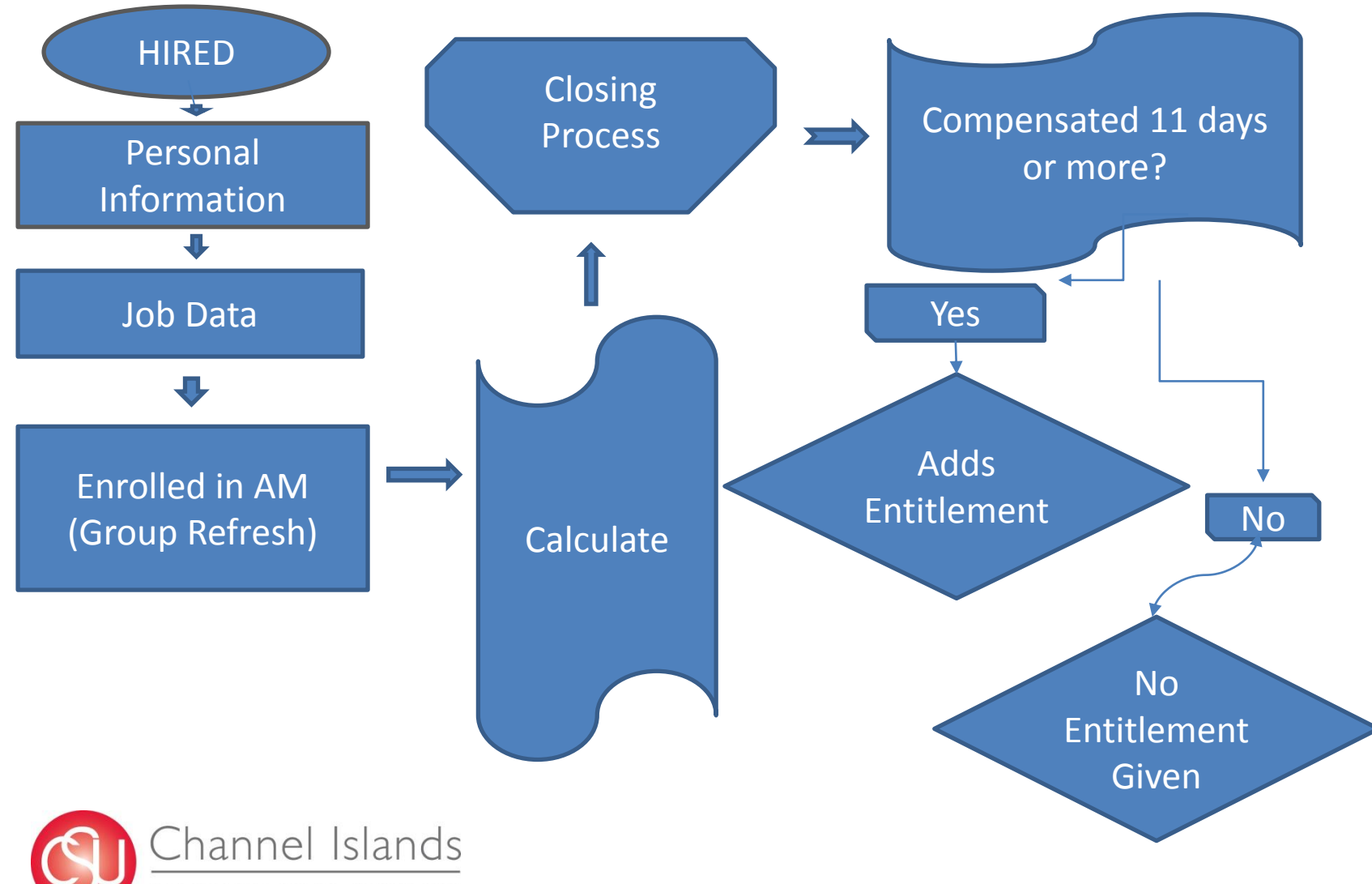

CALIFORNIA STATE UNIVERSITY

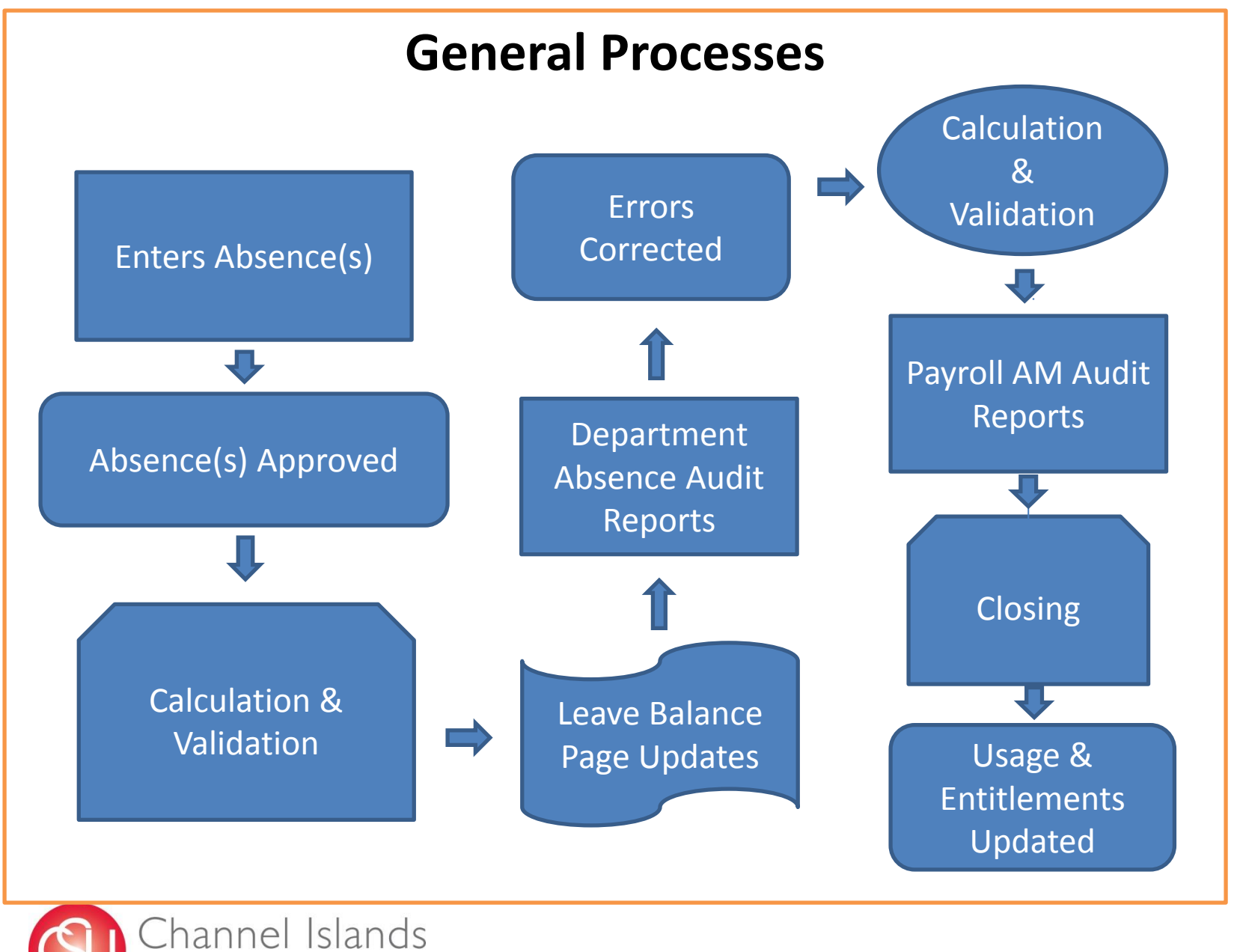

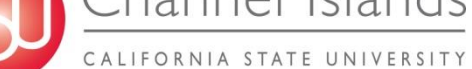

### **Employee Basics**

Staff employees and 12-month faculty are required to report their absences or No Leave Taken "*accurately and timely*", each pay period through Absence Management. Academic year faculty are required to report only their absences.

#### • **Scheduled Absences (Preplanned)**

- **L** Enter an approved scheduled absence(s) if the balance is available.
	- **If hours are unavailable due to the prior month's AM not being** closed, wait until AM is closed and the accruals have been posted.
	- Entries resulting in a negative balance are not allowed.
- $\Box$  Can key for current month and for 2 months into the future.
- $\Box$  Entries must be approved before it is run through calculation to decrement an employee's leave balances.

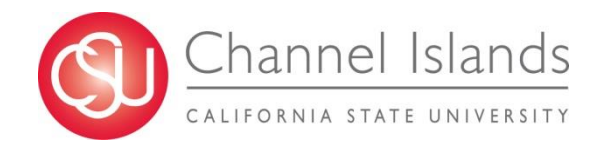

#### - **Unscheduled Absences**

- Key absence(s) upon return to work
- Do not wait until the end of the month to key.
	- Slows down the system too many users.
	- Wrong dates or hours may be entered.
- Disabilities & Leaves Contact Benefits Department.
	- If required, Payroll will work with Benefits to determine when sick time would be exhausted, or go over any other leave balances an employee may have or request to use.

#### **- View Leave Balances** *Self Service > Employee Balance Inquiry*

- Keep track of your leave balances
- Verify leave balances are up-to-date
- Contact Payroll concerning leave balance discrepancies.

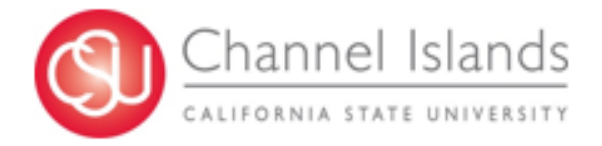

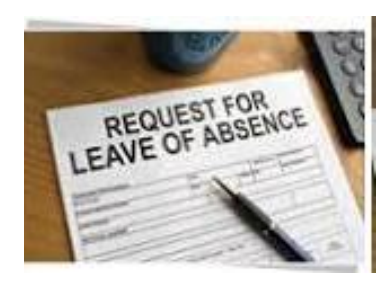

#### **Avoid Late Entries**

- Enter *all* absences as soon as possible, before or by the end of the pay period.
- Inform supervisor of prior period absences or entries so they can be approved.

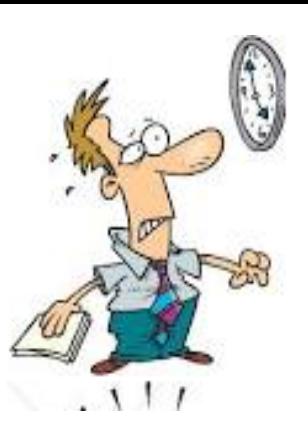

- Entries must be approved before they can be processed.
- $\Box$  Late entries require an adjustment entry- added work.
- $\Box$  Will not decrement leave balances in the period they were used/taken.
- $\Box$  Past periods will reflect incorrect leave balances
	- o Can lead to over usage
	- o Create a negative balance, a dock situation
		- **Result in an overpayment (account receivable).**

Late entries can be entered and processed through the system after the pay period is closed.

- $\Box$  The absence will appear as an adjustment in a future period.
	- o After an absence is approved, payroll generates an adjustment, references the date(s) taken and enters comment notes.
- Employees and department managers cannot view the adjustment comments/notes.
	- $\circ$  Unable to determine what period/dates the absences occurred.
- $\Box$  Corrections to a prior month's entry requires a supervisor's approval before it can be submitted to payroll for processing.

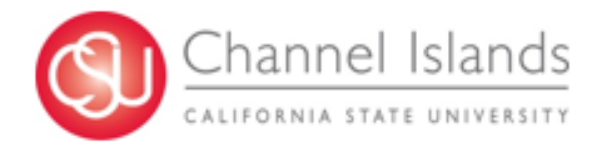

### **Managers**

Managers are able to view their employee's leave balances, enter their employee's absence, return absences for correction, approve absences, and run multi-reports to assist in the approval process.

- **Verify Absence Validity**
- $\Box$  Before approving verify dates and hours reported are accurate
- $\Box$  The absence type used is valid
- $\Box$  Return errors for employees to correct
- Verify errors were corrected and resubmitted for approval.

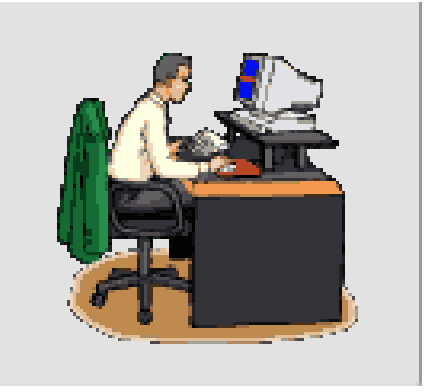

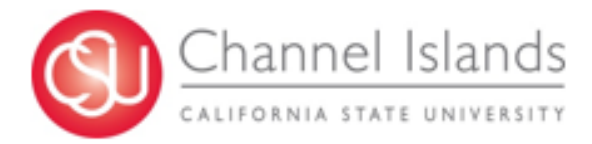

- **Timely Reporting**
	- Ensure employees enter absences timely
	- Follow up when an absence, or No Time Taken has not been entered.

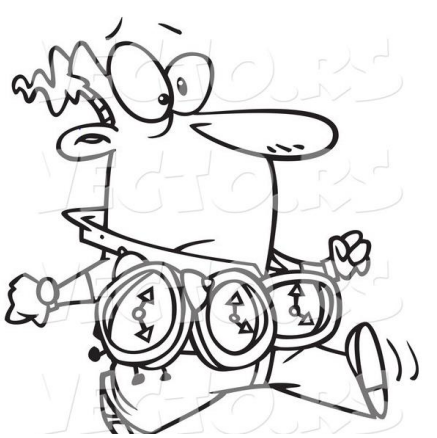

#### - **Absence Approvals**

- $\Box$  Approve reported absences by monthly deadline
	- More frequently for larger departments
	- "AM" on Payroll Calendar
- Late Approvals
	- **Delays closing AM period**
	- **Reflects inaccurate leave balances**
	- **Allows for more errors**

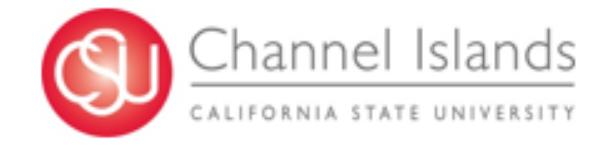

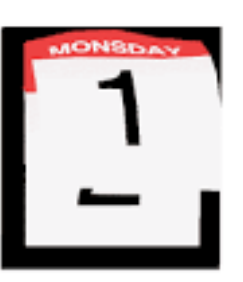

#### **Work Schedules**

- **- Manage Employee Work Schedules**
	- $\Box$  Keep employee work schedules up-to-date
	- $\Box$  Turn in schedule changes timely for:
		- $\triangleright$  Reduction in an employee's time base (work hours)
		- Alternate scheduled employees goes on disability; NDI, or IDL – Place employee on a regular schedule.
		- Changes to, or from a regular to an alternate schedule
		- Moves from one alternate schedule to another
		- $\triangleright$  To maintain accurate excess +/- balances
		- $\triangleright$  Enables employees to report time on scheduled work days, (no zero hour days)
		- Ability to record Alternate Day Off (ADO) earn and usage

correctly.

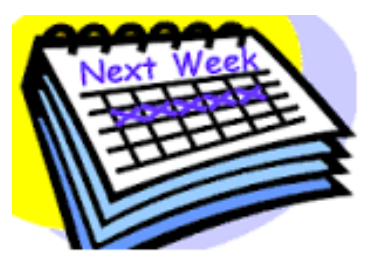

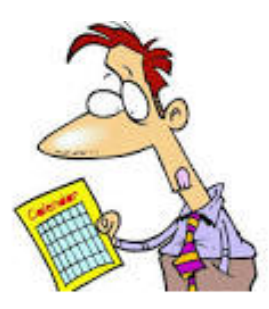

#### **Manager Reports**

- Manager AM Reports
	- Absence Activity by Department or Employee
		- Absences taken, Leave balances, and Adjustments
	- $\Box$  No Time Reported (No Leave Taken)
		- Employees not reporting any absences or No Leave Taken
	- Reported Absences by Department or Employee
		- A summarized list of reported absences.

*Global Payroll & Absence Management > CSU Absence Management > CSU – AM Inquiry > Multi Report*

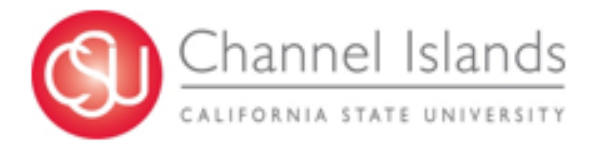

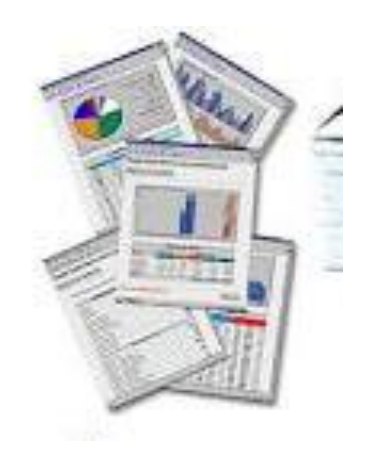

#### **Payroll Audits**

Payroll runs various reports to view and/or audit various transactions within AM. Some of these reports are:

 $\Box$  Excessive Hours in a Single Day

- $\Box$  No Time Reported (No Leave Taken)
- **□ Reported Absences Not Processed**
- $\Box$  Reported Absences Not Approved
- Audit Comments
	- Validate relationship to employee

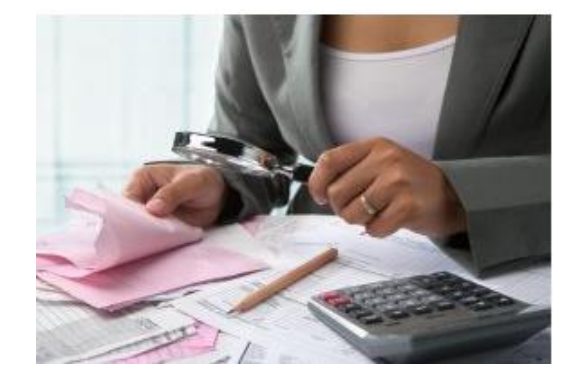

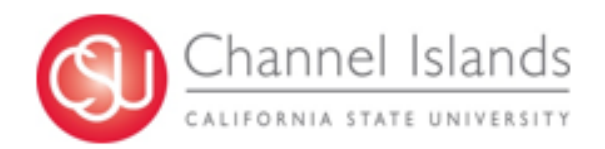

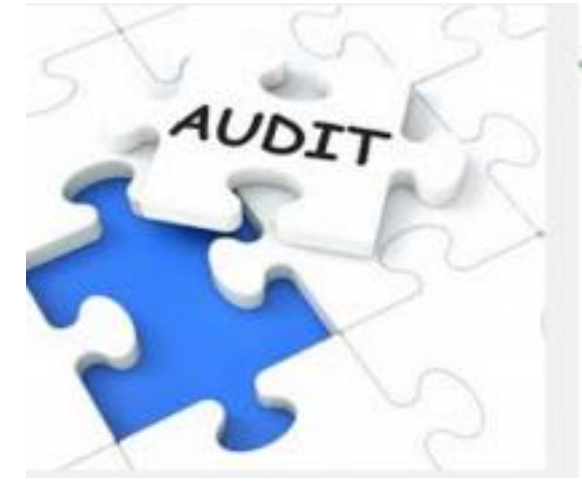

 $\Box$  Negative Balances **Q** Payee Messages □ Excess Plus/Minus Hours List employees with excess +/- balances

These reports, along with other internal reports, assist Payroll in ensuring the integrity of the data. Payroll will contact the department to clear discrepancies before finalizing the Absence Management period.

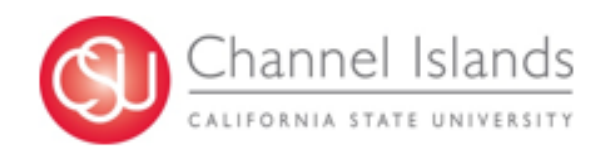

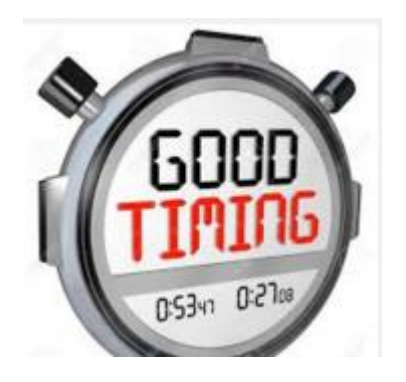

**TIMING**

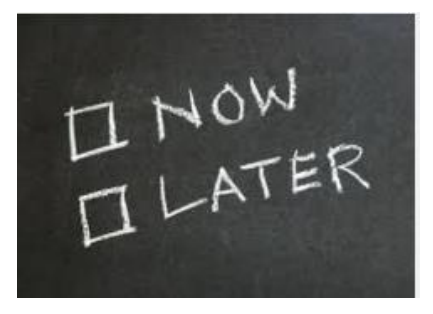

- Delays in closing Absence are generally caused by:
	- $\Box$  Entering absences after the posted deadline
	- $\Box$  Employees not informing approver they entered a late absence
	- $\Box$  Error messages are not cleared
	- $\Box$  Absences not approved timely
	- $\Box$  Entries requiring correction not resolved

#### **Payroll Adjustments**

- Payroll enters an employee's absences as an adjustment when
	- $\Box$  It cannot be entered by the employee/department
	- $\Box$  It requires a correction (sick vs. vacation, etc.)
	- $\Box$  It is a disability running out time, posting catastrophic leave donations, supplementation
	- $\Box$  It was a late entry or late approval
	- $\Box$  Separation payouts
	- $\Box$  Excess + pay down
	- $\Box$  New employee transferred leave credits, state service.
- When making an adjustment Payroll requires the following information:
	- **Q** Employee Name
	- $\Box$  Employee ID
	- D Department name, Unit number
	- $\Box$  Absence Type
	- $\Box$  Dates and hours used
	- $\square$  Reason for the correction
- Determine which job record to use
- Using correct adjustment dates
- Selects correct pay group (approx. 40 groups)

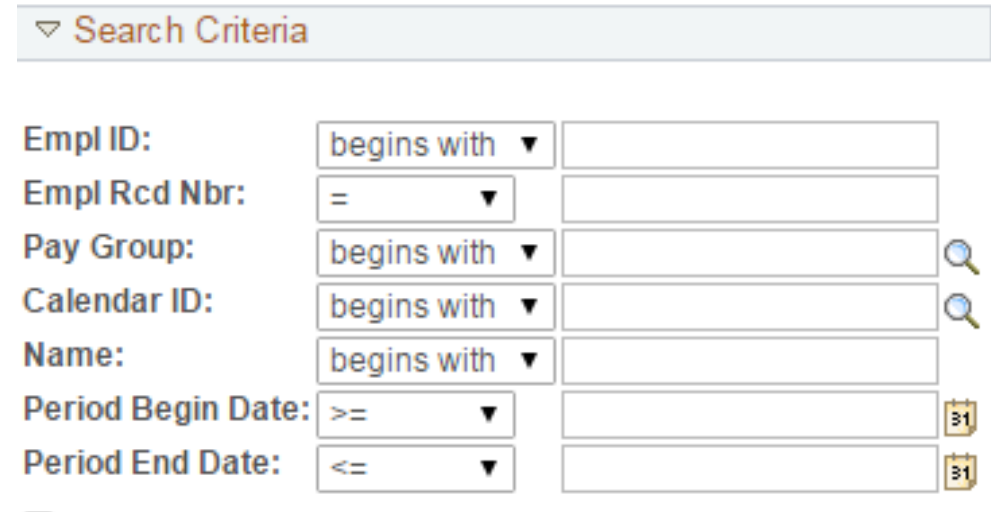

Case Sensitive

• Decides if adjustment is to be posted to the current open calendar or to a future calendar.

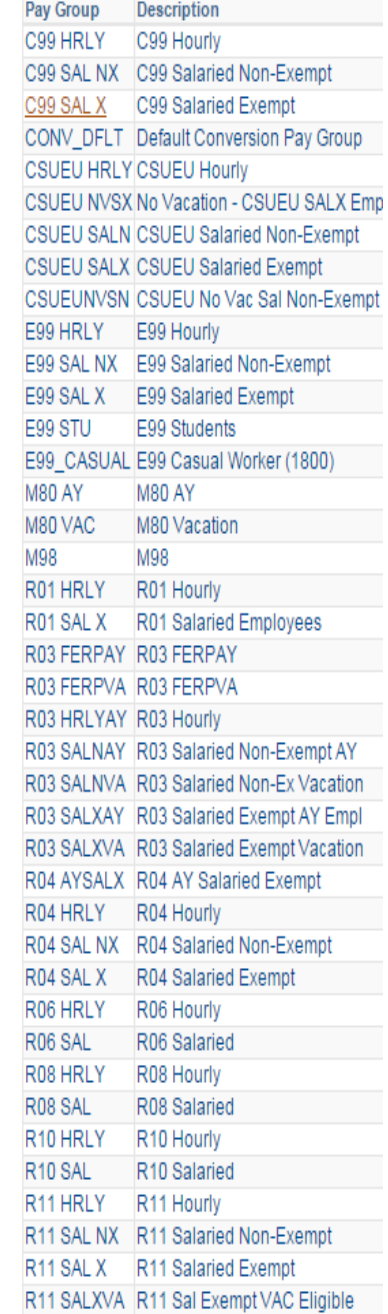

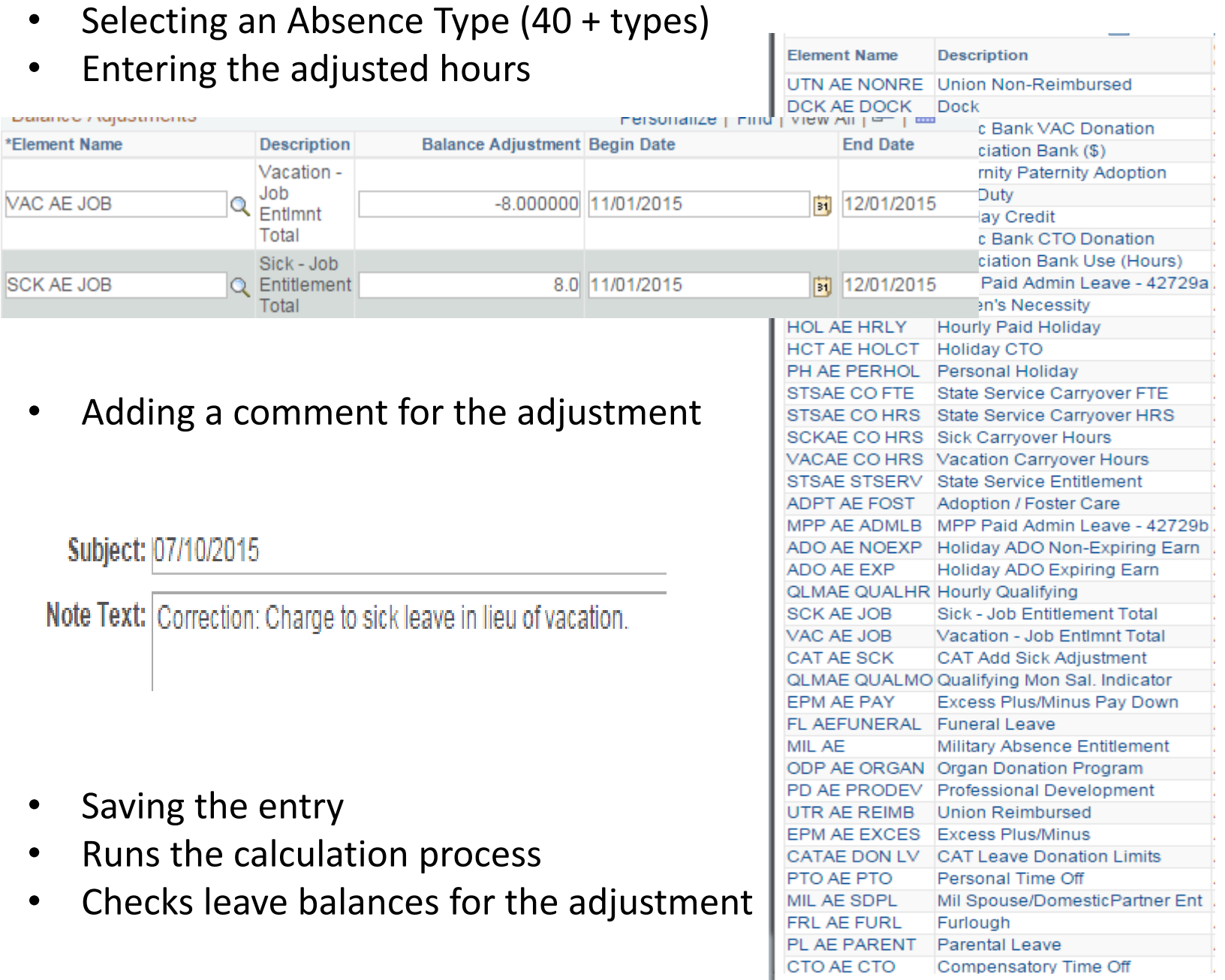

#### **Prior Period Entries**

Payroll extracts absences not previously reported or processed within the same pay period it was taken through the Prior Period Entries (PPE) screen. This happens when an employee enters an absence for a prior period, and/or the absence was approved after the AM period was closed.

- Payroll extracts these entries and verifies no prior adjustments have been made for the absences
- Checks available leave balances before processing
- Sets the status to processed and saves the batches.
- System generates the adjustment.
- Manual adjustments are required when:
	- Multiple dates are used for one absence type
	- More than one absence type was reported
	- Docks, Payroll will establish an account receivable.

Adjustments are time consuming and need to be avoided whenever possible.

#### **Alternate Day Off**

Payroll monitors and maintains the Alternate Day Off (ADO) panel for ADO time earned and taken. This panel is separate from the AM adjustment page due to tracking expiration dates.

Expiring ADO Balance: 0.00000

As of: 10/31/2015

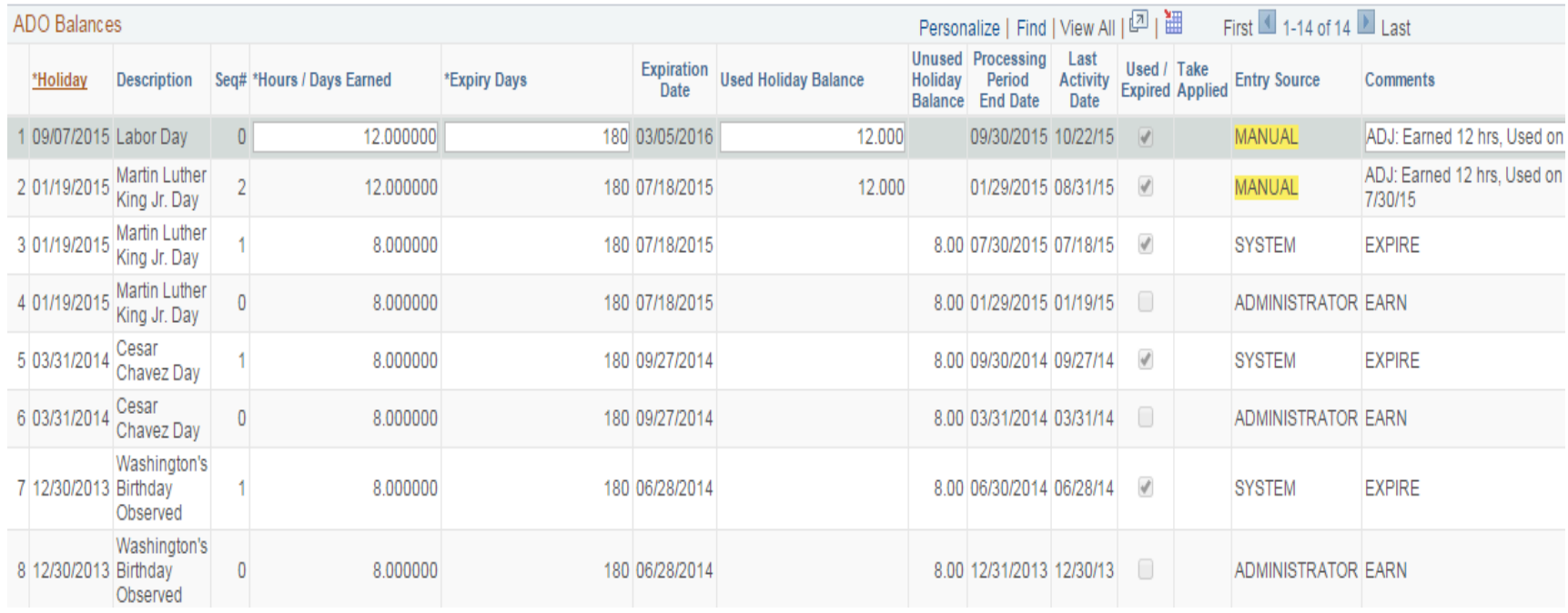

### Payroll Calendar

• What are the Symbols on the Payroll Calendar for?

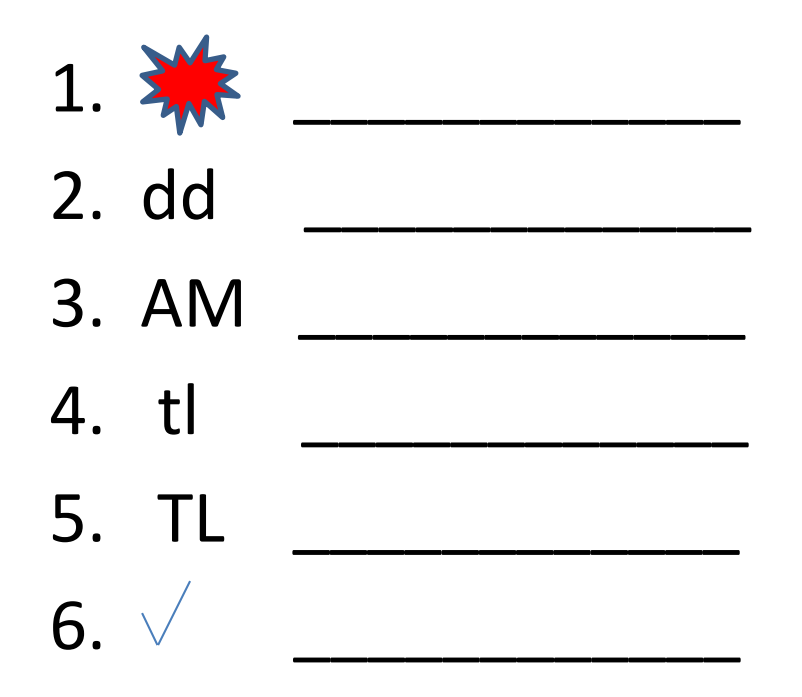

#### **Summary**

- Enter absences or no leave taken timely
- Enter and approve docks when they occur to avoid overpayments.
- Approve absences by the Payroll Calendar deadline
	- Help reduce adjustments.
	- Work with Benefits and Payroll to determine an employee's leave balances, when they will exhaust credits.
- Run reports, Clean up errors.
- Ensure accurate balances, payouts, etc.
- Keep employee work schedules up-to-date.
- Ask Payroll when in doubt.

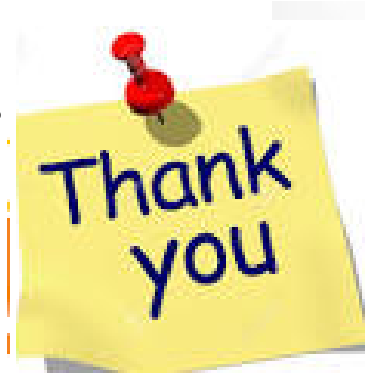

### Payroll Calendar Symbols

Answers:

- 1.  $\frac{1}{2}$  Attendance, timesheets, extra hours worked due in Payroll (after master payday).
- 2. dd Direct Deposit posting date
- 3. AM Deadline to *approve* absences in AM
- 4. tl Deadline to submit hours worked in TLSS
- 5. TL Deadline to approve hours worked in TLSS
- $6. \quad \sqrt{ }$  Monthly deadline to change personal data

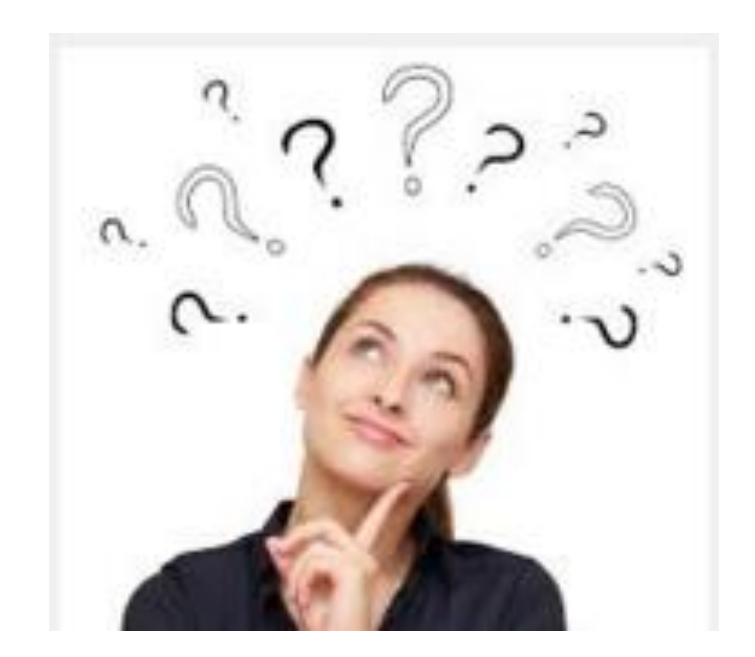

# Questions?

### Payroll Contacts

Betty Berriochoa [Betty.Berriochoa@csuci.edu](mailto:Betty.Berriochoa@csuci.edu)

Ext: 8848

Jacinta Bastone [Jacinta.Bastone@csuci.edu](mailto:Jacinta.Bastone@csuci.edu) Ext: 8487

Vickie Metcalfe [Vickie.Metcalfe@csuci.edu](mailto:Vickie.Metcalfe@csuci.edu)

Ext: 3731

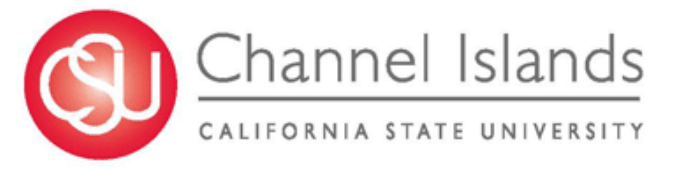

# *Federal Work-Study & Time & Labor Self Service (TLSS) Overview*

#### Presented by: Maria Elena Ramirez Assistant Director of Financial Aid & Scholarships

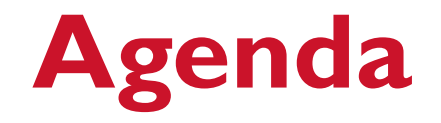

- Supervisor Responsibilities
- Federal Work-Study Hiring Process
- Federal Work-Study Requisitions (FWS)
- Time Reporting / Time and Labor Self-Service (TLSS)
- Program Challenges

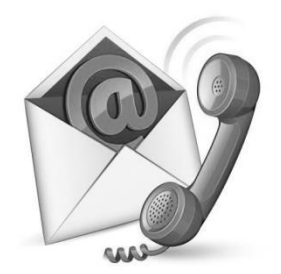

# **Supervisor Responsibilities**

- **Supervisors are responsible for monitoring** students earnings
- Supervisors are responsible for monitoring of department budgets in regards to Federal Work - **Study**
- When approving SA's time supervisors are responsible for reviewing hours worked and job code entries

### **Federal Work-Study Hiring Process**

- Federal Work-Study Interest Department/Student
- Pell Eligible / Federal Work-Study eligible
- **Departments must hire the student assistant that** works best for them

# **Federal Work-Study Requisition Process**

- Student is offered a position
- The requisition form is the hiring paperwork that assigns the job code and funding string
- All Requisitions being processed to hire student assistants that are approved to participate in the Federal Work-Study Program must be routed to the Financial Aid & Scholarships Office for approval by the FWS Coordinator
- **If a requisition is sent to human resources without approval signature,** the student is not eligible to participate in the Federal Work-Study Program and your department budget will be charged at 100%
- A dual requisition is required at the same time the FWS requisition is submitted to human resources

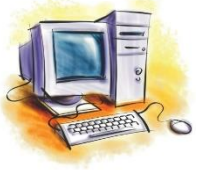

# **Time Reporting**

- TLSS = Time and Labor Self-Service in PeopleSoft
- TLSS Online reporting replaces paper timesheets with exception of Federal Work-Study Off Campus student assistants
- Allows students to report time worked online
- Allows the supervisor to view and approve reported time online
- Off Campus student assistants time reporting is approved by the FWS Coordinator
- Provides exception reports in order for the supervisor to monitor the student's allocation and prevent over-spending by students

# **Hard Copy Timesheets**

When are hard copy timesheets required by payroll?

- Separation/Termination of employment with clearance paperwork
- If pay is due before a Pay Period has ended

Payroll prefers adjusted timesheets scanned and emailed

- Student did not log in hours on TLSS / Late Timesheet
- Student did not report all hours worked or used wrong job code (write "Amended" on top right corner)
- If a month has split reporting FWS hours and SA Hours

Adjusted or Late Timesheets must be approved by the Federal Work-Study Coordinator prior to being submitted to Payroll

**(two timesheets must be scanned to show exact hours worked in each position)**

# **Example of a Student Job & Dept Code**

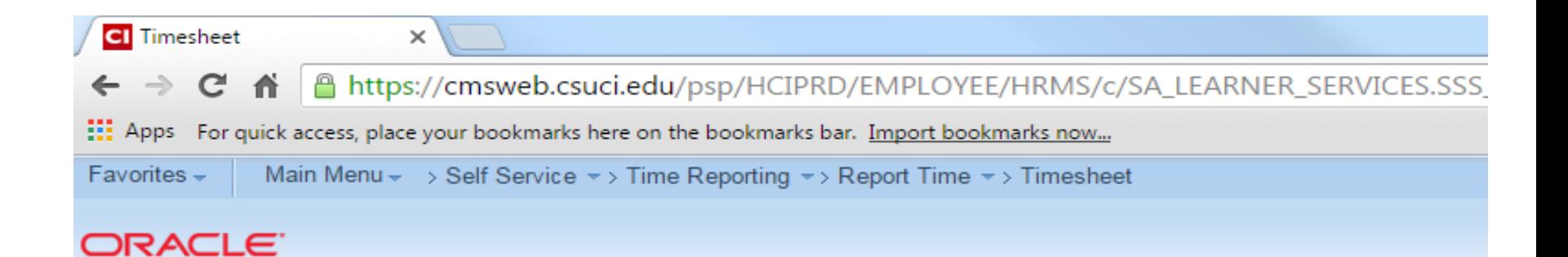

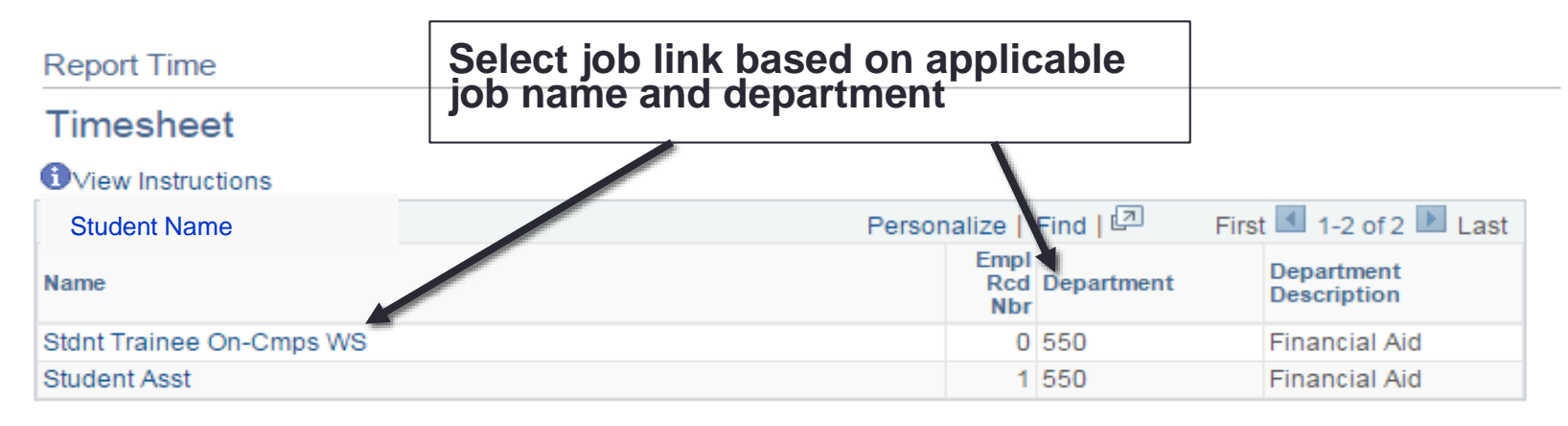

Self Service

**Time Reporting** 

### **What the online timesheet displays…**

#### **ORACLE** Timesheet Student Name ID: 000000123 Job Title: Stdnt Trainee On-Cmps WS Employee Record Number: 0 **O** Select for Instructions  $\boldsymbol{\mathrm{v}}$ 02/01/2016 開 Week View By: \*Date:  $\left( 2 \right)$  Refresh << Previous Week Next Week >> **Reported Hours: 18.00 Hours Scheduled Hours: 40.00 Hours** Next Job rom Monday 02/01/2016 to Sunday 02/07/201 Timesheet  $\boxed{\overline{111}}$ Mon Wed Thu Fri Sat Tue Sun  $2/5$  $2\pi$ Total Time Reporting Code  $2/1$  $2/2$  $2/3$  $2/4$  $2/6$ Taskgroup Billable  $3.00$  $3.00$  $3.00$ 3.50 5.50 18.00 REG - Regular Hours Worked v CSU  $Q \Box$ 日日 Save for Later Submit **Enter hours worked for each applicable date** Reported Time Status - select to hide A **Do not enter zero's and not to exceed one decimal point.** First  $\boxed{4}$  1-5 of 5  $\boxed{2}$  Last **Reported Time Status** பி Date **Status Total Time Reporting Code** Comments **Example:**  O 02/01/2016 Submitted 3.00 REG  $\circ$ 02/02/2016 Submitted 3.00 REG **Incorrect: 3.75** 02/03/2016 Submitted 3.00 REG Q **Correct: 3.7 or 3.8 (depends on minutes worked; use chart)**  02/04/2016 3.50 REG  $\circ$ Submitted O 5.50 REG 02/05/2016 Submitted

Reported Hours Summary - select to view 0

# Using the correct hours in tenths…

 $\Box$  Timesheet: Enter the total hours worked for each applicable date. All partial hours worked must be reported to the tenths of an hour. (See chart below.)

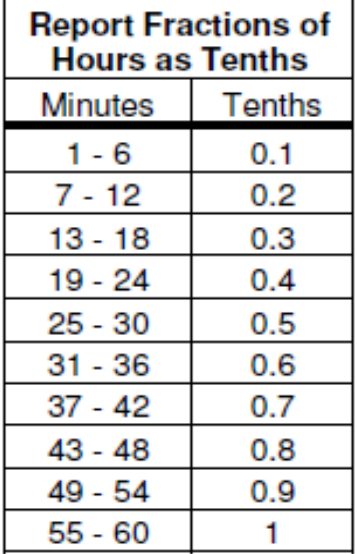

**IMPORTANT! Do NOT enter** zeros on any days that work was not performed. Leave the fields blank.

- **Enter partial hours in tenths** rather than .25, .75
- The system will round up or down
- **DO NOT ENTER ZEROS**
- **DELETE any unapproved** hours

# **Program Challenges…**

- Departmental responsibility impact & monthly reconciliation
- FWS Coordinator communicates directly with students and supervisors in effort to correct days reported errors
- Students have the right to decline their FWS award at any time; so budget accordingly

*The Financial Aid and Scholarships Office reserves the right to remove any department from the Federal Work-Study Program if supervisors are not in compliance*

# **Sample: Student Communication**

**Hello Everyone:**

**Your timesheet is due Tuesday, March 1st. The hours must match what is on your timesheet. Any errors will delay your pay.**

**March 1st can be entered on the online timesheet weekly hours on Self Service. When you view the monthly hours, please know it is normal to not see March 1st on that page.**

**Example: Please enter your hours worked for March 1st on the weekly timesheet (only if you worked)** 

**Navigation: Report Time > Timesheet > Click on your name with the correct Job Description Stdnt Trainee On-Cmps WS**

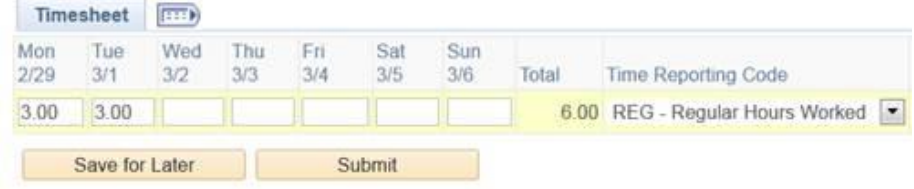

**The February 2016 pay period is from Monday, February 1st – Tuesday, March 1st.**

- **You must enter hours worked under Stdnt Trainee On-Cmps WS Job Code 1871 (federal work study)**
- **Your timesheet must include: Full Name, ID Number, Hourly Rate**

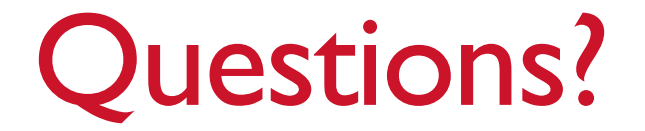

Thank you